### 1. Click on "click here"

## **Constitutional and Statutory Provisions**

The Kentucky Constitution, Amendments 169 through 182, establishes the Commonwealth's taxing and assessment powers. The Kentucky General Assembly in Kentucky Revised Statutes, sections 132, 133, and 134 established the rules and procedures governing property tax administration, including the appeal process.

## Commercial Property Assessment

The Property Valuation Administrator's Office (PVA) is responsible for assessing approximately 23,000 commercial properties annually at fair market value

The assessment date for real property is January 1st, The PVA estimates the fair market value by using reliable valuation methods, guidelines and resources. Three methods are considered when assessing commercial property; the market (or sales) approach, the cost approach and/or the income approach. The best method is applied with the help of a computer assisted mass appraisal (CAMA) system. To support fair market values, various data sources are reviewed and current market data is captured by collecting and analyzing valid sales (fair arms-length transactions), rental rates, expense rates, capitalization rates and construction costs, etc. When the PVA accepts a transfer as a valid sale, the sale price represents the property assessment as of January 1 following the vear of sale. Current property characteristics are verified through field inspections and other reliable sources. Annual reviews are conducted in accordance with Kentucky Department of Revenue guidelines. Many factors can influence a change in property assessment from the prior year such as a change in property characteristics, a change in property use, a recent sale, or current market conditions etc

### Conference Process

By law (KRS 133.120), property owners (or their authorized representatives) have the right to appeal their assessment each year during the annual open inspection period by beginning a Conference with PVA. A person representing a property owner before the PVA must present written authorization from the property owner which sets forth his or her professional capacity and must disclose to the PVA any personal or private interests he or she may have in the matter, including any contingency fee arrangements. Attorneys are not required to disclose the terms and conditions of any contingency fee arrangement. An authorized representative must be qualified as required by the Kentucky Department of Revenue and submit evidence of such qualification to the PVA Office at the time of the Online Conference. A list of qualifications approved by the department can be found here.

After submitting a PVA Conference, any taxpayer who disagrees with the resulting PVA assessment may appeal that assessment to the Local Board of Assessment Appeals. The taxpayer shall appeal his or her assessment by filing in person or sending a letter or other written petition to the COUNTY CLERK stating the reasons for appeal, identifying the property for which the appeal is filed, and stating the taxpayer's opinion of the fair cash value of the property. The appeal shall be filed no later than one (1) workday following the conclusion of the inspection period provided for in KRS 133.045.

#### YOUR ONLINE CONFERENCE MUST INCLUDE DOCUMENTATION THAT SUPPORTS YOUR OPINION OF VALUE

#### Examples of supporting documentation are

- · A full appraisal of your property
- Interior/exterior photos of your property
- Your homeowner's or commercial property owner's insurance policy
   Your listing contract if your property is currently for sale.
- Estimates of repairs
- Original construction costs or costs of additions or improvements to your property.
  Documentation of recent comparable sales (not assessments) that are similar to your property in size, condition, location and other characteristics (sales should be within the last 2 years of the
- current assessment date) Download Sales Comparison For
- Documentation of land characteristics that support floodplain, environmental contamination, deed restrictions, easements, etc.
- Lease contracts for rental properties
- Income and expense statements for the last complete calendar years. If your Conference is based on using income-expense information, the provided income-expense forms MUST be completed and uploaded for a valid Conference. Click here to download the income-expense form. A tutorial on how to complete the form can be found h

SUPPORTING DOCUMENTATION SHOULD BE PREPARED PRIOR TO STARTING AND UPLOADED AT THE APPROPRIATE PAGE WHEN SUBMITTING YOUR CONFERENCE. Document types which may be uploaded are PDF, image files (preferably JPG). Microsoft Word documents, and Microsoft Excel documents. You may choose to mail your supporting documentation to our office within one business day following submission of your Online Conference.

I have read and understand the information provided by the Jefferson County Property Valuation Administrator

#### How to find recent comparable property sales:

The PVA Neighborhood Sales Search Service is available on our website throughout the year in our Customer Service Center located downtown at 815 W. Market Street, Suite 400, durning our weekday office hours of 8:000 AM to 4:00 PM and at any branch of the Louisville Free Public Library. Go to: http://www.lfpl.org or call the Main Library ar 502-574-1611 for branch hours and locations.

Just before and during the 2018 Open Inspection Period ( 4/27/2015 12:00 PM EDT through 5/21/2018 4:00 PM EDT), our Sales Search Service is open to the public on our website at: http://jeffersonpva.ky.gov. For our Sales Search Tutorial go to: Sales Search Tutorial. Documentation of recent comparable property sales may also be obtained from other sources such as local real estate apents, real estate appraisers, mortgage brokers and newspapers.

2. Click on "Open". The Income/Expense form will open in Microsoft Excel

|             | Windows Internet Explorer                                                                                                    |
|-------------|----------------------------------------------------------------------------------------------------|
| $\setminus$ | What do you want to do with Income_Expense_Form.xls?                                                                                  |
|             | Size: 229 KB<br>Type: Microsoft Office Excel 2003<br>From: maps.jeffersonpva.ky.gov<br>Open<br>The file won't be saved automatically. |
|             | <ul> <li>→ Save</li> <li>→ Save as</li> </ul>                                                                                         |
|             | Cancel                                                                                                    |

3. Fill out the information at the top of the form.

| If you are using income/expe<br>statements <u>MUST ALSO</u> be |             |                              |                |                        | Teturne or n   | nanagement o | operating |
|----------------------------------------------------------------|-------------|------------------------------|----------------|------------------------|----------------|--------------|-----------|
| Owner Name                                                     |             |                              | Date of Rep    |                        |                |              |           |
| Business Name                                                  |             | Current Total Taz Assessi    |                |                        |                |              |           |
| Contact Name                                                   |             | Contact Phone No.            |                |                        |                |              |           |
|                                                                |             |                              |                |                        |                |              | -         |
| Parcel ID (s) (Required)                                       |             |                              | Parcel Addre   |                        |                |              |           |
| Property Type (Required)                                       | Click to    |                              | If "Other" D   |                        |                |              |           |
| Number of Bldgs                                                | Click to    | Select                       | Total Leasa    |                        |                |              |           |
|                                                                |             |                              | Total No. of   | Units                  | Click to       | o Select     |           |
| ** You MUST Select an                                          | т. т.       |                              |                | Ye                     | ars            |              |           |
|                                                                | income Type | Click to S                   | elect Year     |                        |                |              |           |
| to Start **                                                    |             |                              |                |                        |                |              |           |
| Select Income Type                                             |             |                              |                |                        |                |              |           |
| octeor moone right                                             |             |                              |                |                        |                |              |           |
|                                                                |             |                              | 1              |                        |                |              |           |
|                                                                |             |                              |                |                        |                |              | +         |
| I                                                              |             |                              |                |                        | 1              |              |           |
|                                                                |             |                              | 1              |                        | · · · · ·      |              | <b>I</b>  |
|                                                                |             |                              |                |                        |                |              | <u> </u>  |
|                                                                |             |                              |                |                        |                |              |           |
| . <u> </u>                                                     |             |                              |                |                        |                |              | +         |
|                                                                |             |                              |                |                        |                |              | <u> </u>  |
|                                                                |             |                              |                |                        |                |              |           |
|                                                                |             |                              |                |                        |                |              |           |
|                                                                |             |                              |                |                        |                |              |           |
|                                                                |             |                              |                |                        |                |              |           |
|                                                                |             |                              |                |                        |                |              |           |
|                                                                |             |                              |                |                        |                |              |           |
|                                                                |             |                              |                |                        |                |              |           |
|                                                                |             |                              |                |                        |                |              |           |
|                                                                |             |                              |                |                        |                |              |           |
|                                                                |             |                              |                |                        |                |              | <u> </u>  |
|                                                                |             |                              |                |                        |                |              | <u> </u>  |
|                                                                |             |                              |                |                        |                |              | <u> </u>  |
|                                                                |             |                              |                |                        |                |              | <u> </u>  |
|                                                                |             |                              |                |                        |                |              | <u> </u>  |
|                                                                |             |                              |                |                        |                |              | <u> </u>  |
|                                                                |             |                              |                |                        |                |              | <u> </u>  |
|                                                                |             |                              |                |                        |                |              | +         |
|                                                                |             |                              |                |                        | <u> </u>       |              | +         |
|                                                                |             |                              |                |                        |                |              | <u> </u>  |
|                                                                |             |                              |                |                        |                |              | <u> </u>  |
|                                                                |             |                              |                |                        |                |              | <u> </u>  |
|                                                                |             |                              |                |                        |                |              | <u> </u>  |
| . <u></u>                                                      |             |                              |                |                        |                |              |           |
|                                                                |             |                              |                |                        |                |              |           |
|                                                                |             |                              |                |                        |                |              |           |
|                                                                |             |                              |                |                        |                |              |           |
|                                                                |             |                              |                |                        |                |              |           |
|                                                                |             | Average Net Operating Income |                |                        |                |              |           |
|                                                                | ļ           |                              | Ave            |                        |                | •            |           |
|                                                                |             |                              |                |                        | alization Rate |              |           |
|                                                                |             | noose Ta <mark>s</mark> Se   | rvice District | <b>Click to Select</b> | 🔹 Taz Rate     |              |           |
|                                                                | i           |                              |                |                        | Market Value   |              |           |
|                                                                |             |                              |                |                        |                |              |           |
|                                                                | I           | <b>U</b>                     | wher's Declar  | ación of Fáir          | Market Value   |              |           |
|                                                                |             |                              |                |                        |                |              |           |

4. The Parcel ID and Property Type entry are required. To enter the Property Type, click on the cell and a drop down arrow will appear. Next, <u>click on the arrow</u> to choose from a list of property types. Select the appropriate Property Type for your property. If the property type is not in the list, please select "Other" and describe it in the adjacent cell.

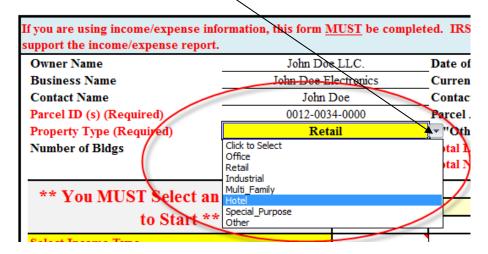

5. <u>Enter size of the property</u>. Make sure to ONLY enter in the number and no other letters such as "SF". If "Multi-Family" or "Hotel" is selected as the Property Type, <u>click to enter</u> the "Total No. of Units".

| S tax returns or management operating | g statements <u>MUST ALSO</u> I | e provided | to support the |
|---------------------------------------|---------------------------------|------------|----------------|
| Date of Report                        | 3/30/2012                       |            |                |
| Current Total Tax Assessment          | \$200,000                       |            |                |
| Contact Phone No.                     | (502) 867-5309                  |            | •              |
| Parcel Address                        | 5000 Bluegrass Pky              | vy         |                |
| If "Other" Describe                   |                                 |            |                |
| total Leasable SF (Required)          | 4,500                           |            |                |
| Total No. of Units                    | Click to Select                 |            |                |
|                                       |                                 |            |                |

6. <u>Select the most current year of income/expense that will be entered.</u>

| Lota                                                         | No. of Units | Click to Select |      |
|--------------------------------------------------------------|--------------|-----------------|------|
|                                                              | Y            | ears            |      |
| 2011                                                         | 2            | 2010            | 2009 |
| Click to Select Year<br>2011<br>2010<br>2009<br>2008<br>2007 |              |                 |      |

7. <u>Select an Income Type</u>. Please choose between "Actual Income" and "Market Income". "Actual Income" is used to enter the actual income and expense information for the corresponding year(s). "Market Income" is used when the income is based off a potential gross income using market rental rates less vacancy and credit. Actual Income will allow for the user to enter up to three years of income/expense information. Market Income will allow for only one year of entry.

| ** You MUST Select an Income Type |      | Years |      |
|-----------------------------------|------|-------|------|
|                                   | 2011 | 2010  | 2009 |
| to Start **                       |      |       |      |
| Select Income Type                |      |       |      |
| Select Income Type                |      |       |      |
| Market Income                     |      |       |      |
| Actual Income                     |      |       |      |
|                                   |      |       |      |
|                                   |      |       |      |
|                                   |      |       |      |
|                                   |      |       |      |

\*\*\*For instructions on how to complete the Actual Income/Expense Form see the next page. Instructions on how to complete the Market Income/Expense Form are seen on Page 10. \*\*\*

# **Actual Income/Expense Form Instructions**

### Example- Actual Income /Expense Form

| Owner Name                                                       | John Do    | ell C                        | Date of Repo            | ort                       | 3/30                    | /2012       |                         |  |  |
|------------------------------------------------------------------|------------|------------------------------|-------------------------|---------------------------|-------------------------|-------------|-------------------------|--|--|
| Business Name                                                    | John Doe E |                              |                         | l Taz Assessi             |                         | 0.000       |                         |  |  |
| Contact Name                                                     | John       |                              | Contact Pho             |                           | +                       | 67-5309     |                         |  |  |
| Parcel ID (s) (Required)                                         | 0012-003   |                              | Parcel Addre            |                           |                         | grass Pkwy  |                         |  |  |
| Property Type (Required)                                         | Ret        |                              | If "Other" D            |                           | 0000 Bide               | grassr king |                         |  |  |
| Number of Bldgs                                                  | 1          |                              |                         | ole SF (Requir            | 4                       | 500         |                         |  |  |
|                                                                  | · · ·      |                              | Total No. of            |                           |                         | o Select    |                         |  |  |
|                                                                  |            |                              |                         | - Vo                      | ars                     |             |                         |  |  |
| ** You MUST Select an Inco                                       | me Type    | 2                            | 011                     | 20                        |                         | 20          | 09                      |  |  |
| to Start **                                                      |            | Amount                       |                         |                           |                         |             |                         |  |  |
| Actual Income                                                    |            | -                            | \$0.00                  |                           | \$0.00                  |             | \$/SF<br>\$0.00         |  |  |
|                                                                  | <b></b>    |                              |                         |                           | •••••                   |             | •••••                   |  |  |
|                                                                  |            |                              |                         |                           |                         |             |                         |  |  |
|                                                                  |            |                              |                         |                           |                         |             |                         |  |  |
| Other Income (click below if any                                 | )          |                              |                         |                           |                         |             |                         |  |  |
| Click to Select                                                  |            |                              | \$0.00                  |                           | \$0.00                  |             | \$0.00                  |  |  |
| Click to Select                                                  |            |                              | \$0.00                  |                           | \$0.00                  |             | \$0.00                  |  |  |
| Click to Select                                                  |            |                              | \$0.00                  |                           | \$0.00                  |             | \$0.00                  |  |  |
| Click to Select                                                  |            |                              | \$0.00                  |                           | \$0.00                  |             | \$0.00                  |  |  |
| Click to Select                                                  |            |                              | \$0.00                  |                           | \$0.00                  |             | \$0.00                  |  |  |
| Click to Select<br>Enter here if not in selection                |            |                              | \$0.00<br>\$0.00        |                           | \$0.00<br>\$0.00        |             | \$0.00<br>\$0.00        |  |  |
| Enter here if not in selection<br>Enter here if not in selection |            |                              | \$0.00                  |                           | \$0.00                  |             | \$0.00                  |  |  |
| Effective Gross Income                                           |            | \$0.00                       | \$0.00                  | \$0.00                    | \$0.00<br>\$0.00        | \$0.00      | \$0.00<br>\$0.00        |  |  |
| Operating Expenses (click below                                  | r if ann)  | +0.00                        | +0.00                   | ÷0.00                     | <b>4</b> 0.00           | +0.00       | ÷0.00                   |  |  |
| Click to Select                                                  | n angj     |                              | \$0.00                  |                           | \$0.00                  |             | \$0.00                  |  |  |
| Click to Select                                                  |            |                              | \$0.00                  |                           | \$0.00                  |             | \$0.00                  |  |  |
| Click to Select                                                  |            |                              | \$0.00                  |                           | \$0.00                  |             | \$0.00                  |  |  |
| Click to Select                                                  |            |                              | \$0.00                  |                           | \$0.00                  |             | \$0.00                  |  |  |
| Click to Select                                                  |            |                              | \$0.00                  |                           | \$0.00                  |             | \$0.00                  |  |  |
| Click to Select                                                  |            |                              | \$0.00                  |                           | \$0.00                  |             | \$0.00                  |  |  |
| Click to Select                                                  |            |                              | \$0.00                  |                           | \$0.00                  |             | \$0.00                  |  |  |
| Click to Select                                                  |            |                              | \$0.00                  |                           | \$0.00                  |             | \$0.00                  |  |  |
| Click to Select                                                  |            |                              | \$0.00                  |                           | \$0.00                  |             | \$0.00                  |  |  |
| Click to Select                                                  |            |                              | \$0.00                  |                           | \$0.00                  |             | \$0.00                  |  |  |
| Click to Select                                                  |            |                              | \$0.00                  |                           | \$0.00                  |             | \$0.00                  |  |  |
| Click to Select                                                  |            |                              | \$0.00                  |                           | \$0.00                  |             | \$0.00                  |  |  |
| Click to Select                                                  |            |                              | \$0.00                  |                           | \$0.00                  |             | \$0.00                  |  |  |
| Enter here if not in selection                                   |            |                              | \$0.00                  |                           | \$0.00                  |             | \$0.00                  |  |  |
| Enter here if not in selection                                   |            |                              | \$0.00                  |                           | \$0.00                  |             | \$0.00                  |  |  |
| Enter here if not in selection                                   |            |                              | \$0.00                  |                           | \$0.00                  |             | \$0.00                  |  |  |
| Enter here if not in selection<br>Total Operating Expenses       |            | \$0.00                       | \$0.00<br><b>\$0.00</b> | \$0.00                    | \$0.00<br><b>\$0.00</b> | \$0.00      | \$0.00<br><b>\$0.00</b> |  |  |
| DO NOT INCLUDE DEBT SER                                          | VICE DEE   |                              |                         | -                         | -                       |             | -                       |  |  |
| SO NOT INCLUSE DEDT JEIT                                         |            |                              |                         |                           |                         |             |                         |  |  |
|                                                                  |            |                              |                         |                           |                         |             |                         |  |  |
| Net Operating Income                                             |            | Average Net Operating Income |                         |                           |                         |             |                         |  |  |
| Net Operating Income                                             |            |                              |                         | Capitalization Rate       |                         |             |                         |  |  |
| Net Operating Income                                             |            |                              |                         | Capita                    | lization Rate           |             |                         |  |  |
| Net Operating Income                                             |            | noose Ta <b>z</b> Se         |                         | Capita<br>Click to Select |                         |             |                         |  |  |
| Net Operating Income                                             |            | noose Ta <b>z</b> Se         | ervice District         |                           | Taz Rate                |             |                         |  |  |

1. Enter the TOTAL actual income for the corresponding years.

|                                   |             |        | -           |                   |             |        |
|-----------------------------------|-------------|--------|-------------|-------------------|-------------|--------|
| ** You MUST Select an Income Type |             |        | Yea         | rs                |             |        |
|                                   | 20          | 11     | 201         | .0                | 200         | 19     |
| to Start **                       |             | \$/SF  | Amount      | \$/ <del>SF</del> | Amount      | \$/SF  |
| Actual Income                     | \$22,500.00 | \$5.00 | \$21,000.00 | \$4.67            | \$23,200.00 | \$5.16 |
|                                   |             |        |             |                   |             |        |
|                                   |             |        |             |                   |             |        |
|                                   |             |        |             |                   |             |        |
| Other Income (click below if any) |             |        |             |                   |             |        |
| Click to Select                   |             | \$0.00 |             | \$0.00            |             | \$0.00 |
| Click to Select                   |             | \$0.00 |             | \$0.00            | r T         | \$0.00 |

2. If there is other types of income that you would like to specify and enter, <u>click on the drop down</u> to see a list of selections. Next, enter the amount of income attributable to that selection in the adjacent cell(s).

| ** Vou MUST Select on Income Type |             | Years  |             |        |             |        |  |
|-----------------------------------|-------------|--------|-------------|--------|-------------|--------|--|
| ** You MUST Select an Income Type | 20          | 11     | 2010        |        |             | 109    |  |
| to Start **                       | Amount      | \$/SF  | Amount      | \$/SF  | Amount      | \$/SF  |  |
| Actual Income                     | \$22,500.00 | \$5.00 | \$21,000.00 | \$4.67 | \$23,200.00 | \$5.16 |  |
|                                   |             |        |             |        |             |        |  |
|                                   |             |        |             |        |             |        |  |
| Other Income (click below if any) |             |        |             |        |             |        |  |
| Click to Select                   | -           | \$0.00 |             | \$0.00 |             | \$0.00 |  |
| Click to Select                   |             | \$0.00 |             | \$0.00 |             | \$0.00 |  |
| Expense Reimbursements            | )           | \$0.00 |             | \$0.00 |             | \$0.00 |  |
| Net Parking Income                |             | \$0.00 |             | \$0.00 |             | \$0.00 |  |
| Percentage Rent<br>StherIncome    |             | \$0.00 |             | \$0.00 |             | \$0.00 |  |
| Click to Select                   |             | \$0.00 |             | \$0.00 |             | \$0.00 |  |
| Enter here if not in selection    |             | \$0.00 |             | \$0.00 |             | \$0.00 |  |
| Enter here if not in selection    |             | \$0.00 |             | \$0.00 |             | \$0.00 |  |
| Effective Gross Income            | \$22,500.00 | \$5.00 | \$21,000.00 | \$4.67 | \$23,200.00 | \$5.16 |  |

3. If the type of income selection is not available, <u>you may enter it in the cell that reads "Enter here if not in selection"</u>

| to Start **         Amount         S/SF         Amount         S/SF         Amount                                                                                           | ** You MUST Select an Income Ty   | me          |        | Ye          | ars    |     |          |        |
|----------------------------------------------------------------------------------------------------|-----------------------------------|-------------|--------|-------------|--------|-----|----------|--------|
| Antoint         S/SP         Antoint         S/SP         An                                                                        |                                   | 20          | 011    | 20          | 10     |     | 20       | 09     |
| Other Income         \$1,000.00         \$0.22         \$500.00         \$0.11         \$750.00         \$0.00           Click to Select         \$0.00         \$0.00         \$0.00         \$0.00         \$0.00         \$0.00         \$0.00         \$0.00         \$0.00         \$0.00         \$0.00         \$0.00         \$0.00         \$0.00         \$0.00         \$0.00         \$0.00         \$0.00         \$0.00         \$0.00         \$0.00         \$0.00         \$0.00         \$0.00         \$0.00         \$0.00         \$0.00         \$0.00         \$0.00         \$0.00         \$0.00         \$0.00         \$0.00         \$0.00         \$0.00         \$0.00         \$0.00         \$0.00         \$0.00         \$0.00         \$0.00         \$0.00         \$0.00         \$0.00         \$0.00         \$0.00         \$0.00         \$0.00         \$0.00         \$0.00         \$0.00         \$0.00         \$0.00         \$0.00         \$0.00         \$0.00         \$0.00         \$0.00         \$0.00         \$0.00         \$0.00         \$0.00         \$0.00         \$0.00         \$0.00         \$0.00         \$0.00         \$0.00         \$0.00         \$0.00         \$0.00         \$0.00         \$0.00         \$0.00         \$0.00         \$0.00         \$0.00         \$0.00         \$    | to Start **                       | Amount      | \$/SF  | Amount      | \$/SF  | A   | mount    | \$/SF  |
| Other Income         \$1,000.00         \$0.22         \$500.00         \$0.11         \$750.00         \$0.00           Click to Select         \$0.00         \$0.00         \$0.00         \$0.00         \$0.00         \$0.00         \$0.00         \$0.00         \$0.00         \$0.00         \$0.00         \$0.00         \$0.00         \$0.00         \$0.00         \$0.00         \$0.00         \$0.00         \$0.00         \$0.00         \$0.00         \$0.00         \$0.00         \$0.00         \$0.00         \$0.00         \$0.00         \$0.00         \$0.00         \$0.00         \$0.00         \$0.00         \$0.00         \$0.00         \$0.00         \$0.00         \$0.00         \$0.00         \$0.00         \$0.00         \$0.00         \$0.00         \$0.00         \$0.00         \$0.00         \$0.00         \$0.00         \$0.00         \$0.00         \$0.00         \$0.00         \$0.00         \$0.00         \$0.00         \$0.00         \$0.00         \$0.00         \$0.00         \$0.00         \$0.00         \$0.00         \$0.00         \$0.00         \$0.00         \$0.00         \$0.00         \$0.00         \$0.00         \$0.00         \$0.00         \$0.00         \$0.00         \$0.00         \$0.00         \$0.00         \$0.00         \$0.00         \$0.00         \$    | Actual Income                     | \$22,500.00 | \$5.00 | \$21,000.00 | \$4.67 | \$2 | 3,200.00 | \$5.16 |
| Other Income         \$1,000.00         \$0.22         \$500.00         \$0.11         \$750.00         \$0.00           Click to Select         \$0.00         \$0.00         \$0.00         \$0.00         \$0.00         \$0.00         \$0.00         \$0.00         \$0.00         \$0.00         \$0.00         \$0.00         \$0.00         \$0.00         \$0.00         \$0.00         \$0.00         \$0.00         \$0.00         \$0.00         \$0.00         \$0.00         \$0.00         \$0.00         \$0.00         \$0.00         \$0.00         \$0.00         \$0.00         \$0.00         \$0.00         \$0.00         \$0.00         \$0.00         \$0.00         \$0.00         \$0.00         \$0.00         \$0.00         \$0.00         \$0.00         \$0.00         \$0.00         \$0.00         \$0.00         \$0.00         \$0.00         \$0.00         \$0.00         \$0.00         \$0.00         \$0.00         \$0.00         \$0.00         \$0.00         \$0.00         \$0.00         \$0.00         \$0.00         \$0.00         \$0.00         \$0.00         \$0.00         \$0.00         \$0.00         \$0.00         \$0.00         \$0.00         \$0.00         \$0.00         \$0.00         \$0.00         \$0.00         \$0.00         \$0.00         \$0.00         \$0.00         \$0.00         \$    |                                   |             |        |             |        |     |          |        |
| Other Income         \$1,000.00         \$0.22         \$500.00         \$0.11         \$750.00         \$0.00           Click to Select         \$0.00         \$0.00         \$0.00         \$0.00         \$0.00         \$0.00         \$0.00         \$0.00         \$0.00         \$0.00         \$0.00         \$0.00         \$0.00         \$0.00         \$0.00         \$0.00         \$0.00         \$0.00         \$0.00         \$0.00         \$0.00         \$0.00         \$0.00         \$0.00         \$0.00         \$0.00         \$0.00         \$0.00         \$0.00         \$0.00         \$0.00         \$0.00         \$0.00         \$0.00         \$0.00         \$0.00         \$0.00         \$0.00         \$0.00         \$0.00         \$0.00         \$0.00         \$0.00         \$0.00         \$0.00         \$0.00         \$0.00         \$0.00         \$0.00         \$0.00         \$0.00         \$0.00         \$0.00         \$0.00         \$0.00         \$0.00         \$0.00         \$0.00         \$0.00         \$0.00         \$0.00         \$0.00         \$0.00         \$0.00         \$0.00         \$0.00         \$0.00         \$0.00         \$0.00         \$0.00         \$0.00         \$0.00         \$0.00         \$0.00         \$0.00         \$0.00         \$0.00         \$0.00         \$    |                                   |             |        |             |        |     |          |        |
| Other Income         \$1,000.00         \$0.22         \$500.00         \$0.11         \$750.00         \$0.00           Click to Select         \$0.00         \$0.00         \$0.00         \$0.00         \$0.00         \$0.00         \$0.00         \$0.00         \$0.00         \$0.00         \$0.00         \$0.00         \$0.00         \$0.00         \$0.00         \$0.00         \$0.00         \$0.00         \$0.00         \$0.00         \$0.00         \$0.00         \$0.00         \$0.00         \$0.00         \$0.00         \$0.00         \$0.00         \$0.00         \$0.00         \$0.00         \$0.00         \$0.00         \$0.00         \$0.00         \$0.00         \$0.00         \$0.00         \$0.00         \$0.00         \$0.00         \$0.00         \$0.00         \$0.00         \$0.00         \$0.00         \$0.00         \$0.00         \$0.00         \$0.00         \$0.00         \$0.00         \$0.00         \$0.00         \$0.00         \$0.00         \$0.00         \$0.00         \$0.00         \$0.00         \$0.00         \$0.00         \$0.00         \$0.00         \$0.00         \$0.00         \$0.00         \$0.00         \$0.00         \$0.00         \$0.00         \$0.00         \$0.00         \$0.00         \$0.00         \$0.00         \$0.00         \$0.00         \$    |                                   |             |        |             |        |     |          |        |
| Click to Select         \$0.00         \$0.00         \$0.00         \$0.00         \$0.00         \$0.00         \$0.00         \$0.00         \$0.00         \$0.00         \$0.00         \$0.00         \$0.00         \$0.00         \$0.00         \$0.00         \$0.00         \$0.00         \$0.00         \$0.00         \$0.00         \$0.00         \$0.00         \$0.00         \$0.00         \$0.00         \$0.00         \$0.00         \$0.00         \$0.00         \$0.00         \$0.00         \$0.00         \$0.00         \$0.00         \$0.00         \$0.00         \$0.00         \$0.00         \$0.00         \$0.00         \$0.00         \$0.00         \$0.00         \$0.00         \$0.00         \$0.00         \$0.00         \$0.00         \$0.00         \$0.00         \$0.00         \$0.00         \$0.00         \$0.00         \$0.00         \$0.00         \$0.00         \$0.00         \$0.00         \$0.00         \$0.00         \$0.00         \$0.00         \$0.00         \$0.00         \$0.00         \$0.00         \$0.00         \$0.00         \$0.00         \$0.00         \$0.00         \$0.00         \$0.00         \$0.00         \$0.00         \$0.00         \$0.00         \$0.00         \$0.00         \$0.00         \$0.00         \$0.00         \$0.00         \$0.00         \$0.00 | Other Income (click below if any) |             |        |             |        |     |          |        |
| Click to Select         \$0.00         \$0.00         \$0.00         \$0.00           Click to Select         \$0.00         \$0.00         \$0.00         \$0.00         \$0.00         \$0.00         \$0.00         \$0.00         \$0.00         \$0.00         \$0.00         \$0.00         \$0.00         \$0.00         \$0.00         \$0.00         \$0.00         \$0.00         \$0.00         \$0.00         \$0.00         \$0.00         \$0.00         \$0.00         \$0.00         \$0.00         \$0.00         \$0.00         \$0.00         \$0.00         \$0.00         \$0.00         \$0.00         \$0.00         \$0.00         \$0.00         \$0.00         \$0.00         \$0.00         \$0.00         \$0.00         \$0.00         \$0.00         \$0.00         \$0.00         \$0.00         \$0.00         \$0.00         \$0.00         \$0.00         \$0.00         \$0.00         \$0.00         \$0.00         \$0.00         \$0.00         \$0.00         \$0.00         \$0.00         \$0.00         \$0.00         \$0.00         \$0.00         \$0.00         \$0.00         \$0.00         \$0.00         \$0.00         \$0.00         \$0.00         \$0.00         \$0.00         \$0.00         \$0.00         \$0.00         \$0.00         \$0.00         \$0.00         \$0.00         \$0.00         \$0.00     | Other Income                      | \$1,000.00  | \$0.22 | \$500.00    | \$0.11 | 1   | 750.00   | \$0.17 |
| Click to Select         \$0.00         \$0.00         \$0.00         \$0.00           Click to Select         \$0.00         \$0.00         \$0.00         \$0.00         \$0.00           Click to Select         \$0.00         \$0.00         \$0.00         \$0.00         \$0.00         \$0.00           Antenna Income         \$2,000.00         \$0.44         \$2,000.00         \$0.44         \$2,000.00         \$0.44                                                                                                    | Click to Select                   |             | \$0.00 |             | \$0.00 |     |          | \$0.00 |
| Click to Select         \$0.00         \$0.00         \$0.00         \$0.00           Click to Select         \$0.00         \$0.00         \$0.00         \$0.00         \$0.00           Antenna Income         \$2,000.00         \$0.44         \$2,000.00         \$0.44         \$2,000.00         \$0.44                                                                                                    | Click to Select                   |             | \$0.00 |             | \$0.00 |     |          | \$0.00 |
| Click to Select         \$0.00         \$0.00         \$0.00         \$0.00         \$0.00         \$0.00         \$0.00         \$0.00         \$0.00         \$0.00         \$0.00         \$0.00         \$0.00         \$0.00         \$0.00         \$0.00         \$0.00         \$0.00         \$0.00         \$0.00         \$0.00         \$0.00         \$0.00         \$0.00         \$0.00         \$0.00         \$0.00         \$0.00         \$0.00         \$0.00         \$0.00         \$0.00         \$0.00         \$0.00         \$0.00         \$0.00         \$0.00         \$0.00         \$0.00         \$0.00         \$0.00         \$0.00         \$0.00         \$0.00         \$0.00         \$0.00         \$0.00         \$0.00         \$0.00         \$0.00         \$0.00         \$0.00         \$0.00         \$0.00         \$0.00         \$0.00         \$0.00         \$0.00         \$0.00         \$0.00         \$0.00         \$0.00         \$0.00         \$0.00         \$0.00         \$0.00         \$0.00         \$0.00         \$0.00         \$0.00         \$0.00         \$0.00         \$0.00         \$0.00         \$0.00         \$0.00         \$0.00         \$0.00         \$0.00         \$0.00         \$0.00         \$0.00         \$0.00         \$0.00         \$0.00         \$0.00         \$0.00 | Click to Select                   |             | \$0.00 |             | \$0.00 |     |          | \$0.00 |
| Antenna Income A 22,000.00 \$0.44 \$2,000.00 \$0.44 \$2,000.00 \$0.44                                                                                                    | Click to Select                   |             | \$0.00 |             | \$0.00 |     |          | \$0.00 |
|                                                                                                    | Click to Select                   |             | \$0.00 |             | \$0.00 |     |          | \$0.00 |
| Enter tere if not in selection \$0.00 \$0.00 \$0.00                                                                                                    | Antenna Income                    | 2,000.00    | \$0.44 | \$2,000.00  | \$0.44 | \$  | 2,000.00 | \$0.44 |
|                                                                                                    | Enter here if not in selection    |             | \$0.00 |             | \$0.00 |     |          | \$0.00 |

4. <u>Enter your expense information</u>. <u>Click on the cells</u> to select from various types of expense categories. Enter the amount of expense in the adjacent cells.

| Insurance                            | \$500.00 | \$0.11 | \$450.00 | \$0.10 | \$525.00 | \$0.12 |
|--------------------------------------|----------|--------|----------|--------|----------|--------|
| Click to Select                      |          | \$0.00 |          | \$0.00 |          | \$0.00 |
| Insurance                            |          | \$0.00 |          | \$0.00 |          | \$0.00 |
| Common Area Maintenance              |          | \$0.00 |          | \$0.00 |          | \$0.00 |
| General/Administrative<br>Management |          | \$0.00 |          | \$0.00 |          | \$0.00 |
| Beplacement Beserves                 |          | \$0.00 |          | \$0.00 |          | \$0.00 |
| Office to select                     |          | \$0.00 |          | \$0.00 |          | \$0.00 |
| Click to Select                      |          | \$0.00 |          | \$0.00 |          | \$0.00 |
| Click to Select                      |          | \$0.00 |          | \$0.00 |          | \$0.00 |
| Click to Select                      |          | \$0.00 |          | \$0.00 |          | \$0.00 |
| Click to Select                      |          | \$0.00 |          | \$0.00 |          | \$0.00 |
| Click to Select                      |          | \$0.00 |          | \$0.00 |          | \$0.00 |
| Click to Select                      |          | \$0.00 |          | \$0.00 |          | \$0.00 |
| Enter here if not in selection       |          | \$0.00 |          | \$0.00 |          | \$0.00 |
| Enter here if not in selection       |          | \$0.00 |          | \$0.00 |          | \$0.00 |
| Enter here if not in selection       |          | \$0.00 |          | \$0.00 |          | \$0.00 |
| Enter here if not in selection       |          | \$0.00 |          | \$0.00 |          | \$0.00 |
| Total Operating Expenses             | \$500.00 | \$0.11 | \$450.00 | \$0.10 | \$525.00 | \$0.12 |

5. If the type of expense selection is not available, <u>you may enter it in the cell that reads "Enter here if not in selection"</u>

| Insurance                      | \$500.00   | \$0.11 | \$450.00   | \$0.10 | \$525.00   | \$0,12 |
|--------------------------------|------------|--------|------------|--------|------------|--------|
| Common Area Maintenance        | \$250.00   | \$0.06 | \$300.00   | \$0.07 | \$400.00   | \$0.09 |
| Management                     | \$150.00   | \$0.03 | \$100.00   | \$0.02 | \$200.00   | \$0.04 |
| Click to Select                |            | \$0.00 |            | \$0.00 |            | \$0.00 |
| Click to Select                |            | \$0.00 |            | \$0.00 |            | \$0.00 |
| Click to Select                |            | \$0.00 |            | \$0.00 |            | \$0.00 |
| Click to Select                |            | \$0.00 |            | \$0.00 |            | \$0.00 |
| Click to Select                |            | \$0.00 |            | \$0.00 |            | \$0.00 |
| Click to Select                |            | \$0.00 |            | \$0.00 |            | \$0.00 |
| Click to Select                |            | \$0.00 |            | \$0.00 |            | \$0.00 |
| Click to Select                |            | \$0.00 |            | \$0.00 |            | \$0.00 |
| Click to Select                |            | \$0.00 |            | \$0.00 |            | \$0.00 |
| Click to Select                |            | \$0.00 |            | \$0.00 |            | \$0.00 |
| Antenna Expense                | \$500.00   | \$0.11 | \$500.00   | \$0.11 | \$500.00   | \$0.11 |
| Enter here if not in selection |            | \$0.00 |            | \$0.00 |            | \$0.00 |
| Enter here if not in selection |            | \$0.00 |            | \$0.00 | ľ          | \$0.00 |
| Enter here if not in selection |            | \$0.00 |            | \$0.00 |            | \$0.00 |
| Total Operating Expenses       | \$1,400.00 | \$0.31 | \$1,350.00 | \$0.30 | \$1,625.00 | \$0.36 |

6. <u>Enter an appropriate capitalization rate</u> for your subject property. Next, <u>click to select</u> which tax service area the property is located in. To determine whether your property is located in the Urban Service District please click on the following link.

http://www.louisvilleky.gov/SolidWaste/IWantTo/Urban+Services+District+Map.htm

|                  | \$5.41 |       | \$24,325 | 4.92        | \$4      | \$22,150                | \$5.36              | \$24,100 |
|------------------|--------|-------|----------|-------------|----------|-------------------------|---------------------|----------|
|                  |        | 3.525 | \$23     | ing Income  | Operati  | Average Net (           |                     |          |
| $\triangleright$ |        | 50%   | 9.5      | zation Rate | apitaliz | C                       |                     |          |
|                  |        |       |          | Tax Rate    | -        |                         | ax Service District | Choose T |
|                  |        |       |          | rket Value  | = Mar    | Click to Select         | Av                  |          |
|                  |        |       |          | rket Value  | r Mar    | Urban Service<br>County | Owne                |          |
|                  |        |       |          |             |          |                         |                     |          |

## 7. Enter your opinion of fair market value for the property.

| \$24,100 | \$5,36                                             | \$22,150                    | \$4.92                                                                     | \$24,325                                                                                                    | \$5.41                                                                                                    |
|----------|----------------------------------------------------|-----------------------------|----------------------------------------------------------------------------|----------------------------------------------------------------------------------------------------|----------------------------------------------------------------------------------------------------|
|          |                                                    | \$23                        | ,525                                                                       |                                                                                                    |                                                                                                    |
|          | Capitalization Rate 11.00%                         |                             |                                                                            |                                                                                                    |                                                                                                    |
| Choose T | Choose Tax Service District Urban Service Tax Rate |                             |                                                                            |                                                                                                    | 9%                                                                                                    |
|          | Average NOI / Cap Rate = Market Value \$101,416    |                             |                                                                            |                                                                                                    |                                                                                                    |
|          | Owner's Declaration of Fair Mark Value \$190,000   |                             |                                                                            |                                                                                                    |                                                                                                    |
|          |                                                    | Choose Tax Service District | Average Net Choose Tax Service District Urban Service Average NOI / Cap Re | Average Net Operating Income<br>Capitalization Rate<br>Choose Tax Service District Urban Service<br>Tax Rate<br>Average NOI / Cap Rate = Market Value | Average Net Operating Income     \$23       Capitalization Rate     11.0       Choose Tax Service District     Urban Service     Tax Rate     1.2       Average NOI / Cap Rate = Market Value     \$100 |

# 8. Save the Income/Expense form.

|                                         |                                                                               |                                                                                   |                                               |              | Income         | Expense_Form.xls           | [Read-Only] [Compa   | atibility Mode] -          | Microsoft Excel                    |                            |        |
|-----------------------------------------|-------------------------------------------------------------------------------|-----------------------------------------------------------------------------------|-----------------------------------------------|--------------|----------------|----------------------------|----------------------|----------------------------|------------------------------------|----------------------------|--------|
| <b>W</b>                                |                                                                               |                                                                                   |                                               |              | v Vie          | w PDF                      |                      |                            |                                    |                            |        |
|                                         | New                                                                           | Save a opy of the d                                                               | locument                                      |              |                |                            |                      |                            |                                    |                            | ц.,    |
|                                         | <u>new</u>                                                                    |                                                                                   | ook                                           |              | 139/           | Wrap Text                  |                      |                            | 5                                  |                            |        |
| ~~~~~~~~~~~~~~~~~~~~~~~~~~~~~~~~~~~~~~~ |                                                                               | Save the file                                                                     | as an Excel Workbook                          |              |                | Merge & Cen                | ter - \$ - % ,       |                            |                                    |                            | Delete |
|                                         | <u>O</u> pen                                                                  |                                                                                   |                                               |              | Alig           | ment                       | S Numbe              |                            | matting * as Table * Sty<br>Styles | yies *                     | Cells  |
|                                         |                                                                               |                                                                                   | Enabled Workbook<br>kbook in the XML-bas      |              | , ang t        |                            |                      | /(                         | 54,405                             |                            | cens   |
|                                         | Convert                                                                       |                                                                                   | ed file format.                               | ed and       |                |                            |                      |                            |                                    |                            |        |
|                                         |                                                                               | Excel Binary                                                                      | Workbook                                      |              |                |                            |                      |                            |                                    |                            |        |
|                                         | <u>S</u> ave                                                                  | Save the wor                                                                      | kbook in a binary file                        | format       |                | G                          | Н                    | 1                          | J                                  | к                          | L      |
|                                         |                                                                               | optimized fo                                                                      | r fast loading and savi                       | ng.          |                |                            |                      |                            |                                    |                            |        |
|                                         | Save As 🔸                                                                     | Excel 97-200                                                                      |                                               |              | eted. IR       | S tat returns or ma        | inagement operating  | statements <u>MU</u>       | ST ALSO be provided (              | to support the             |        |
|                                         |                                                                               | Save a copy of                                                                    | of the workbook that i<br>vith Excel 97-2003. | s fully      |                | Date of Report             |                      | 3/                         | 30/2012                            |                            |        |
|                                         | Print ►                                                                       |                                                                                   | ent Spreadsheet                               |              |                | Current Total Tax          | Assessment           |                            | 200,000                            |                            |        |
|                                         | 2                                                                             |                                                                                   | kbook in the Open De                          | ocument      |                | Contact Phone No           |                      | (502)                      | 867-5309                           |                            |        |
| 28                                      | Prepare >                                                                     | Format.                                                                           |                                               |              |                | Parcel Address             |                      | 5000 Bh                    | iegrass Pkwy                       |                            |        |
| $\leq$                                  | Pr <u>e</u> pare •                                                            | PDF or XPS                                                                        |                                               |              |                | If "Other" Descr           |                      |                            |                                    |                            |        |
|                                         |                                                                               | Publish a cop<br>XPS file.                                                        | py of the workbook as                         | a PDr or     |                | Total Leasable SF          | (Required)           |                            | 4,500                              |                            |        |
| -83                                     | Sen <u>d</u>                                                                  |                                                                                   |                                               |              |                | Total No. of Units         |                      | Click                      | c to Select                        |                            |        |
|                                         |                                                                               | Open the Sau                                                                      | ve As dialog box to sei                       | ect from     |                |                            | Yea                  | irs                        | -                                  |                            |        |
|                                         | P <u>u</u> blish >                                                            | all possible f                                                                    |                                               |              |                | 11                         | 201                  |                            | 200                                |                            |        |
|                                         |                                                                               |                                                                                   |                                               |              | unt            | \$/SF                      | Amount               | \$/SF                      | Amount                             | \$/SF                      | I      |
| . 🖌                                     | Se <u>r</u> ver 🕨                                                             |                                                                                   |                                               |              | 00.00          | \$5.00                     | \$21,000.00          | \$4.67                     | \$23,200.00                        | \$5.16                     |        |
| -                                       |                                                                               |                                                                                   |                                               |              |                |                            |                      |                            |                                    |                            |        |
|                                         | Close                                                                         |                                                                                   |                                               |              |                |                            |                      |                            |                                    |                            |        |
|                                         |                                                                               |                                                                                   |                                               |              |                |                            |                      |                            |                                    |                            |        |
|                                         |                                                                               |                                                                                   | Excel Options                                 | X Exit Excel | 0.00           | \$0.22                     | \$500.00             | \$0.11                     | \$750.00                           | \$0.17                     |        |
| 20                                      | Click to S                                                                    |                                                                                   |                                               |              |                | \$0.00                     |                      | \$0.00                     |                                    | \$0.00                     |        |
| 21                                      | Click to S                                                                    |                                                                                   |                                               |              |                | \$0.00                     |                      | \$0.00                     |                                    | \$0.00                     |        |
| 22                                      | Click to S                                                                    |                                                                                   |                                               |              |                | \$0.00                     |                      | \$0.00                     | -                                  | \$0.00                     | -11    |
| 23                                      | Click to S<br>Click to S                                                      |                                                                                   |                                               |              |                | \$0.00                     |                      | \$0.00<br>\$0.00           |                                    | \$0.00                     |        |
|                                         | Antenna I                                                                     |                                                                                   |                                               | \$2          | 000.00         | \$0.44                     | \$2,000.00           | \$0.44                     | \$2,000.00                         | \$0.44                     |        |
|                                         |                                                                               |                                                                                   |                                               | · · · ·      |                | \$0.00                     | \$2,000.00           | \$0.00                     | \$2,000.00                         | \$0.00                     |        |
| 25                                      | Enter her                                                                     | e if not in selection                                                             |                                               |              | 500.00         | \$5.67                     | \$23,500.00          | \$5.22                     | \$25,950.00                        | \$5.77                     |        |
| 25<br>26                                | Enter her<br>Effective Gro                                                    | e if not in selection<br>ss Income                                                |                                               | \$25.        |                |                            |                      |                            |                                    |                            | - 1    |
| 25<br>26<br>27                          | Effective Gro                                                                 |                                                                                   | if any)                                       | \$25,        |                |                            |                      |                            |                                    |                            |        |
| 25<br>26<br>27<br>28                    | Effective Gro                                                                 | ss Income<br>penses (click below i                                                | if any)                                       |              | 00.00          | \$0.11                     | \$450.00             | \$0.10                     | \$525.00                           | \$0.12                     |        |
| 25<br>26<br>27<br>28<br>29              | Effective Gro<br>Operating Ex<br>Insurance                                    | ss Income<br>penses (click below i                                                | if any)                                       | \$5          | 00.00<br>50.00 | \$0.11<br>\$0.06           | \$450.00<br>\$300.00 | \$0.10<br>\$0.07           | \$525.00<br>\$400.00               | \$0.12<br>\$0.09           |        |
| 25<br>26<br>27<br>28<br>29<br>30<br>31  | Effective Gro<br>Operating Ex<br>Insurance                                    | ss Income<br>spenses (click below i<br>Area Maintenance                           | if any)                                       | \$5          |                |                            |                      |                            | -                                  |                            |        |
| 28<br>29<br>30<br>31<br>32              | Effective Gro<br>Operating Ex<br>Insurance<br>Common<br>Managem<br>Click to S | ss Income<br>spenses (click below i<br>Area Maintenance<br>ent<br>elect           | if any)                                       | \$5          | 50.00          | \$0.06<br>\$0.03<br>\$0.00 | \$300.00             | \$0.07<br>\$0.02<br>\$0.00 | \$400.00                           | \$0.09<br>\$0.04<br>\$0.00 |        |
| 25<br>26<br>27<br>28<br>29<br>30<br>31  | Effective Gro<br>Operating Ex<br>Insurance<br>Common<br>Managem               | ss Income<br>penses (click below i<br>Area Maintenance<br>ent<br>ielect<br>ielect | if any)                                       | \$5          | 50.00          | \$0.06<br>\$0.03           | \$300.00             | \$0.07<br>\$0.02           | \$400.00                           | \$0.09<br>\$0.04           |        |

9. You can upload your saved income/expense form when you reach the Supporting Documents page. Once the form is uploaded it will be seen at the bottom of the page.

Ì

| Supporting Documents                                               |                                                  |                                     | ID: 084G00090003 |
|--------------------------------------------------------------------|--------------------------------------------------|-------------------------------------|------------------|
| To download a blank Sales Comparison Worksh                        | eet click this link: Download Sales Compar       | ison Worksheet and Income           |                  |
| Add Supporting Documen                                             | ts                                               |                                     |                  |
| Upload                                                             | Mail in/Walk in                                  | None Pro                            | vided            |
| Upload Document                                                    |                                                  |                                     |                  |
| 1. <u>Select Your Document Type</u><br>Select a File Upload Type ▼ | <u>l also want to mail/walk in</u><br>⊙ Yes ⊛ No | additional documentation (Optional) | ₽.               |
| 2. Select Your File and click on Uplo                              | ad File                                          |                                     |                  |
| Select File: Choose File                                           | No file chosen                                   | Upl                                 | load File        |
| My Uploaded Supporting Docu                                        | ments                                            |                                     |                  |
| File Name                                                          | Documentation Type                               | Upload Date And Time                |                  |
| Income_Expense_Form.xlsx                                           | Income                                           | 4/21/2016 9:01 AM                   | Delete           |
| 🕞 Back                                                             |                                                  |                                     | Next®            |

# **Market Income/Expense Form Instructions**

Example- Market Income /Expense Form

| tatements <u>MUST ALSO</u> be pro- |                       |                         | -                   | -                                                                   | 0.00                                                | 10010         |              |  |  |
|------------------------------------|-----------------------|-------------------------|---------------------|---------------------------------------------------------------------|-----------------------------------------------------|---------------|--------------|--|--|
| Owner Name<br>Business Name        | John Do<br>John Doe E |                         | Date of Repo        | ort<br>I Ta <b>z A</b> ssessi                                       |                                                     | V2012         |              |  |  |
| Business Name<br>Contact Name      | John Doe E<br>John    |                         | Current Tota        |                                                                     | \$200,000<br>(502) 867-5309                         |               |              |  |  |
| Parcel ID (s) (Required)           | 0012-003              |                         | Parcel Addre        |                                                                     | 5000 Bluegrass Pkwy                                 |               |              |  |  |
| Property Type (Required)           | Bet                   |                         | If "Other" Describe |                                                                     | 5000 Bluegrass PKWy                                 |               |              |  |  |
| Number of Bldgs                    | 1                     |                         |                     | le SF (Requir                                                       |                                                     | 500           |              |  |  |
|                                    | •                     | Total No. of Units      |                     |                                                                     |                                                     | o Select      |              |  |  |
|                                    |                       |                         |                     |                                                                     |                                                     |               |              |  |  |
| ** You MUST Select an Inc          | ome Type              | Years<br>2011 2010 2009 |                     |                                                                     |                                                     |               |              |  |  |
| to Start **                        |                       | Amount                  | \$/SF               | Amount                                                              | \$/SF                                               | Amount        | \$/SF        |  |  |
| Market Income                      |                       | -                       | <b>V</b> 101        | •                                                                   | <b>4</b> 101                                        | •             | <b>4</b> 101 |  |  |
| Average Market Rental Rate         | \$/SF                 |                         |                     |                                                                     |                                                     |               |              |  |  |
| Potential Gross Income             |                       | \$0.00                  | \$0.00              |                                                                     |                                                     |               |              |  |  |
| Yacancy & Collection Loss          |                       | \$0.00                  | \$0.00              |                                                                     |                                                     |               |              |  |  |
| Other Income (click below if an    | 9)                    |                         |                     |                                                                     |                                                     |               |              |  |  |
| Click to Select                    |                       |                         | \$0.00              |                                                                     |                                                     |               |              |  |  |
| Click to Select                    |                       |                         | \$0.00              |                                                                     |                                                     |               |              |  |  |
| Click to Select                    |                       |                         | \$0.00              |                                                                     |                                                     |               |              |  |  |
| Click to Select                    |                       |                         | \$0.00              |                                                                     |                                                     |               |              |  |  |
| Click to Select                    |                       |                         | \$0.00              |                                                                     |                                                     |               |              |  |  |
| Click to Select                    |                       |                         | \$0.00              |                                                                     |                                                     |               |              |  |  |
| Enter here if not in selection     |                       |                         | \$0.00              |                                                                     |                                                     |               |              |  |  |
| Enter here if not in selection     |                       |                         | \$0.00              |                                                                     |                                                     |               |              |  |  |
| Effective Gross Income             |                       | \$0.00                  | \$0.00              |                                                                     |                                                     |               |              |  |  |
| Operating Expenses (click belo     | w if any)             |                         |                     |                                                                     |                                                     |               |              |  |  |
| Click to Select                    |                       |                         | \$0.00              |                                                                     |                                                     |               |              |  |  |
| Click to Select                    |                       |                         | \$0.00              |                                                                     |                                                     |               |              |  |  |
| Click to Select                    |                       |                         | \$0.00              |                                                                     |                                                     |               |              |  |  |
| Click to Select                    |                       |                         | \$0.00              |                                                                     |                                                     |               |              |  |  |
| Click to Select                    |                       |                         | \$0.00              |                                                                     |                                                     |               |              |  |  |
| Click to Select                    |                       |                         | \$0.00              |                                                                     |                                                     |               |              |  |  |
| Click to Select                    |                       |                         | \$0.00<br>\$0.00    |                                                                     |                                                     |               |              |  |  |
| Click to Select                    |                       |                         | \$0.00              |                                                                     |                                                     |               |              |  |  |
| Click to Select<br>Click to Select |                       |                         | \$0.00              |                                                                     |                                                     |               |              |  |  |
| Click to Select                    |                       |                         | \$0.00              |                                                                     |                                                     |               |              |  |  |
| Click to Select                    |                       |                         | \$0.00              |                                                                     |                                                     |               |              |  |  |
| Click to Select                    |                       |                         | \$0.00              |                                                                     |                                                     |               |              |  |  |
| Enter here if not in selection     |                       |                         | \$0.00              |                                                                     |                                                     |               |              |  |  |
| Enter here if not in selection     |                       |                         | \$0.00              |                                                                     |                                                     |               |              |  |  |
| Enter here if not in selection     |                       |                         | \$0.00              |                                                                     |                                                     |               |              |  |  |
| Enter here if not in selection     |                       |                         | \$0.00              |                                                                     |                                                     |               |              |  |  |
| Total Operating Expenses           |                       | \$0.00                  | \$0.00              |                                                                     |                                                     |               |              |  |  |
| DO NOT INCLUDE DEBT SEP            | RVICE, DEP            | RECIATION,              | INTEREST, O         | R CAPITAL IMP                                                       | ROVEMEN                                             | ITS AS EXPENS | E ITEMS      |  |  |
| Net Operating Income               |                       |                         |                     |                                                                     |                                                     |               |              |  |  |
|                                    |                       |                         |                     | rage Net Operati                                                    | ing Income                                          |               |              |  |  |
|                                    |                       | L                       | 0.86                |                                                                     | -                                                   |               | _            |  |  |
|                                    | Capitalization Rate   |                         |                     |                                                                     |                                                     |               |              |  |  |
|                                    |                       |                         | ruioo District      | Click has Colored                                                   | noose Taz Service District Click to Select Taz Rate |               |              |  |  |
|                                    |                       | noose Taz Se            |                     |                                                                     |                                                     |               |              |  |  |
|                                    |                       |                         | Average NOI         | <mark>Click to Select</mark><br>/ Cap Rate = Ma<br>ation of Fair Ma | arket ¥alue                                         | -             |              |  |  |

1. <u>Enter the average market rental rate</u> for the property. For multifamily, enter the average MONTHLY market rental rate. For Hotels, enter the AVERAGE DAILY RATE. The potential gross income will automatically be calculated.

| ** You MUST Select an Income Type       | 201         | 11     |
|-----------------------------------------|-------------|--------|
| to Start **                             | Amount      | \$/SF  |
| Market Income                           |             |        |
| Average Market Rental Rate 55.00 \$/\$F |             |        |
| Potential Gross Income                  | \$22,500.00 | \$5.00 |
| Vacancy & Collection Loss               | \$0.00      | \$0.00 |
| Other Income (click below if any)       |             |        |
| Other Income                            | \$1,000.00  | \$0.22 |
| Click to Select                         |             | \$0.00 |
| Click to Select                         |             | \$0.00 |
|                                         |             |        |

2. <u>Enter the current market vacancy for your property type.</u>

| 2011          |
|---------------|
| unt \$/SF     |
|               |
|               |
| 00.00 \$5.00  |
| 50.00 -\$0.50 |
|               |
| 0.00 \$0.22   |
| \$0.00        |
| \$0.00        |
| 5             |

3. If there is other types of income that you would like to specify and enter<u>. click on the drop down to see</u> a list of selections. Next, <u>enter the amount of income</u> attributable to that selection in the adjacent cell.

| ** You MUST Select an             |              | 20          | )11   |    |
|-----------------------------------|--------------|-------------|-------|----|
| to Start **                       | $\backslash$ | Amount      | \$/\$ | F  |
| Market Income                     |              |             |       |    |
| Average Market Rental Rate        | \$5.00 \$/SF |             |       |    |
| Potential Gross Income            |              | \$22,500.00 | \$5.  | 00 |
| Vacancy & Collection Loss         | 10.00%       | -\$2,250.00 | -\$0. | 50 |
| Other Income (click below if any) |              |             | •     |    |
| Other Income                      |              | \$1,000.00  | \$0.: | 22 |
| Click to Select                   |              |             | \$0.  | 00 |
| Expense Reimbursements            |              |             | \$0.  | 00 |
| Net Parking Income                |              |             | \$0.  | 00 |
| Percentage Rent                   |              |             | \$0.  | 00 |
| Click to Select                   |              | <b>I</b>    | \$0.  | 00 |

4. If the type of income selection is not available, <u>you may enter it in the cell that reads "Enter here if not in selection"</u>

| ** You MUST Select an Income Type |                                   |        | 201         | 1       |
|-----------------------------------|-----------------------------------|--------|-------------|---------|
| to Start **                       | Amount                            | \$/SF  |             |         |
| Market Income                     |                                   |        |             |         |
| Average Market Rental Rate        | \$5.00                            | \$/SF  |             |         |
| Potential Gross Income            |                                   |        | \$22,500.00 | \$5.00  |
| Vacancy & Collection Loss         | 10.00                             | %      | -\$2,250.00 | -\$0.50 |
| Other Income (click below if any) | Other Income (click below if any) |        |             |         |
| Expense Reimbursements            |                                   |        | \$1,000.00  | \$0.22  |
| Click to Select                   |                                   | \$0.00 |             |         |
| Click to Select                   |                                   | \$0.00 |             |         |
| Click to Select                   |                                   | \$0.00 |             |         |
| Click to Select                   | Click to Select                   |        |             | \$0.00  |
| Click to Select                   |                                   |        |             | \$0.00  |
| Antenna Income                    |                                   |        | \$2,000.00  | \$0.44  |
| Enter here if not in selection    |                                   |        |             | \$0.00  |
| Effective Gross Income            |                                   |        | \$23,250.00 | \$5.17  |

5. Enter your expense information. <u>Click on the cells</u> to select from various types of expense categories. <u>Enter the amount of expense in the adjacent cells</u>.

| Insurance                          | \$500.00 | \$0.1 |
|------------------------------------|----------|-------|
| Click to Select                    |          | \$0.0 |
| Insurance                          |          | \$0.0 |
| Common Area Maintenance            |          | \$0.0 |
| General/Administrative             |          | \$0.0 |
| Management<br>Replacement Reserves |          | \$0.0 |
| CHCK TO SELECT                     |          | \$0.0 |
| Click to Select                    |          | \$0.0 |
| Click to Select                    |          | \$0.0 |
| Click to Select                    |          | \$0.0 |
| Click to Select                    |          | \$0.0 |
| Click to Select                    |          | \$0.0 |
| Click to Select                    |          | \$0.0 |
| Enter here if not in selection     |          | \$0.0 |
| Enter here if not in selection     |          | \$0.0 |
| Enter here if not in selection     |          | \$0.0 |
| Enter here if not in selection     |          | \$0.0 |
| Total Operating Expenses           | \$500.00 | \$0.1 |

6. If the type of expense selection is not available, <u>vou may enter it in the cell that reads "Enter here if not in selection"</u>

| Operating Expenses (click below if any) | \$500.00   | 60.11  |
|-----------------------------------------|------------|--------|
| Management                              | \$500.00   | \$0.11 |
| Common Area Maintenance                 |            | \$0.00 |
| Management                              |            | \$0.00 |
| Click to Select                         |            | \$0.00 |
| Click to Select                         |            | \$0.00 |
| Click to Select                         |            | \$0.00 |
| Click to Select                         |            | \$0.00 |
| Click to Select                         |            | \$0.00 |
| Click to Select                         |            | \$0.00 |
| Click to Select                         |            | \$0.00 |
| Click to Select                         |            | \$0.00 |
| Click to Select                         |            | \$0.00 |
| Click to Select                         |            | \$0.00 |
| Antenna Expense                         | \$500.00   | \$0.11 |
| Enter here if not in selection          |            | \$0.00 |
| Enter here if not in selection          |            | \$0.00 |
| Enter here if not in selection          |            | \$0.00 |
| Total Operating Expenses                | \$1,000.00 | \$0.22 |

7. Enter an appropriate capitalization rate for your subject property. Next, click to select which tax service area the property is located in. To determine whether your property is located in the Urban Service District please click <u>here</u>.

| \$21,850                 | Average Net Operating Income | Average Net Operating Income |  |  |
|--------------------------|------------------------------|------------------------------|--|--|
| 11.00%                   | Capitalization Rate          |                              |  |  |
| - warden and a statement | Click to Select Tax Rate     |                              |  |  |
|                          | = Market Value               | Click to Select              |  |  |
|                          | r Market Value               | Urban Service<br>County      |  |  |

8. Enter your opinion of fair market value for the property.

|                             | Average Net Operating Income                       |  |  |  |  |  |
|-----------------------------|----------------------------------------------------|--|--|--|--|--|
|                             | 11.00%                                             |  |  |  |  |  |
| Choose Tax Service District | Choose Tax Service District Urban Service Tax Rate |  |  |  |  |  |
| Ave                         | \$177,787                                          |  |  |  |  |  |
| Owner                       | \$180,000                                          |  |  |  |  |  |
|                             |                                                    |  |  |  |  |  |

#### 9. Save the Income/Expense form.

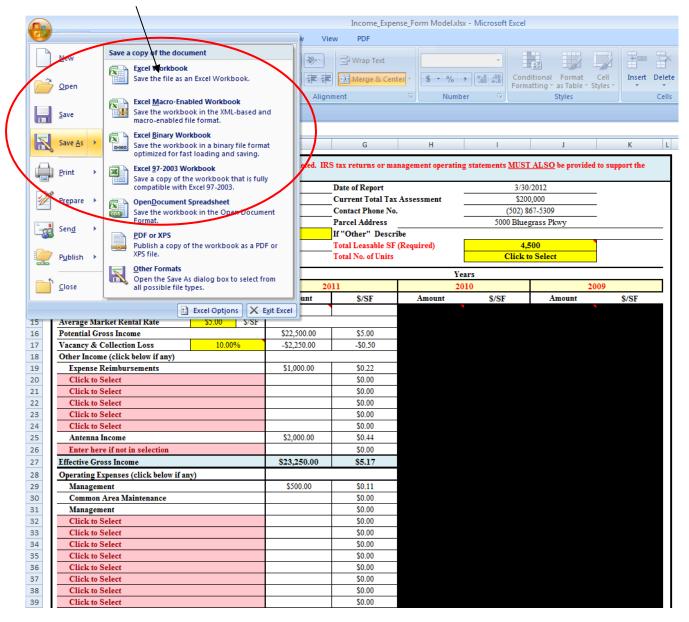

10. You can upload your saved income/expense form when you reach the Supporting Documents page. Once the form is uploaded it will be seen at the bottom of the page.

| Supporting Documents                     |                                             |                                     | ID: 084G0009000 |
|------------------------------------------|---------------------------------------------|-------------------------------------|-----------------|
| o download a blank Sales Comparison Work | sheet click this link: Download Sales Com,a | rison Worksheet and Income          |                 |
| Add Supporting Docume                    | ents                                        |                                     |                 |
| Upload                                   | Mail in/Walk in                             |                                     | rovided         |
| Upload Document                          |                                             |                                     |                 |
| 1. <u>Select Your Document Type</u>      | l also want to mail/walk ir                 | additional documentation (Optional) |                 |
| Select a File Upload Type 💌              | ○ Yes ● No                                  |                                     |                 |
| 2. Select Your File and click on Up      | load Eilo                                   |                                     |                 |
|                                          | le No file chosen                           |                                     | Jpload File     |
|                                          |                                             |                                     |                 |
| My Uploaded Supporting Do                | cuments                                     |                                     |                 |
| File Name                                | Documentation Type                          | Upload Date And Time                |                 |
| Income_Expense_Form.xlsx                 | Income                                      | 4/21/2016 9:01 AM                   | Delete          |